# **REGEXP**

- Objet : Les expressions régulières
- Niveau requis : [avisé](http://debian-facile.org/tag:avise?do=showtag&tag=avis%C3%A9)
- Commentaires : Les caractères spéciaux utilisés dans les commandes en ligne.
- Suivi :
	- © Création par *&* [smolski](http://debian-facile.org/utilisateurs:smolski) le 23/09/2013
	- $\circ$  Testé par  $\clubsuit$ smolski le 23/09/2013
- Commentaires sur le forum : [Lien vers le forum concernant ce tuto](http://debian-facile.org/viewtopic.php?id=1038) $1$

## **Utilisation**

Les regexp servent à manipuler des chaînes de caractères : recherches, expansions, substitutions.

Manipuler les chaînes de caractères est essentiel en informatique, surtout dans les logiciels libres (dont internet !) qui favorisent dès que possible le texte comme langage commun "universel" entre les machines et l'homme aussi bien qu'entre systèmes parfois très différents.

Si tous les fichiers de configuration sont en texte dans les logiciels libres, ce n'est pas par hasard, et s'ils sont souvent en binaire dans les logiciels propriétaires non plus (--); .

Les regexp ont une syntaxe tortueuse qui semble provenir du fond des âges de l'informatique, mais leur puissance et la possibilité de les utiliser à l'intérieur même des chaînes de caractères les rendent incontournables et massivement employées.

Même si c'est souvent un exercice de l'esprit, ça vaut le coup de faire l'effort d'apprendre à les utiliser.

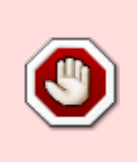

**Attention**, il existe plusieurs syntaxes de regexp qui diffèrent un peu selon les programmes, pas pour ennuyer l'utilisateur, mais il s'agit de choix faits pour des raisons de fonctionnalités et d'optimisation.

Il faut donc savoir si vous utilisez la norme **POSIX**, **perl**, **python**…

À noter que, concernant le shell (le shell (l'interpréteur de commandes) vous allez aussi trouver le mot **Glob**.

La nuance est que l'expression va concerner le développement des chemins et non la modification dans les chaînes de caractère.

Vous connaissez sûrement <u>au moins deux</u> des principales expressions Glob mises ici : ?  $* \setminus [$ ]

Merci à **Haricophile** pour cette présentation.

## **Introduction**

Les regexp des [shell](http://debian-facile.org/doc:programmation:shell:shell) sont des règles de filtrage permettant de sélectionner des fichiers selon leur nom

ou leur emplacement.

Ces règles ne sont pas transmises au programme tel quel mais sont remplacées par le shell utilisé, aussi, pour la commodité de ce tuto et sauf indication contraire, nous utiliserons ici le shell [bash.](http://debian-facile.org/doc:programmation:bash)

Par exemple pour cette commande [ls](http://debian-facile.org/doc:systeme:ls) dont l'option **-d** permet à **ls** de lister uniquement les répertoires, sans leur contenu :

ls -d  $*$ 

C'est bash qui va **interpréter** la regexp \* (étoile) et la remplacer par **tout le contenu du répertoire** rendu ainsi lisible pour la commande **ls** et son action sur chacun d'eux comme ici par exemple :

fichier1 fichier2 … dossier1 …

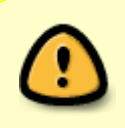

**ATTENTION !** De par leur statut de caractères spéciaux, les **regexp** ne peuvent pas être utilisées n'importe comment, leur rédaction demande une vrai connaissance de ce que l'on désire faire au final.

Tout d'abord, un exemple pour appréhender les notions utilisées dans cette page.

Imaginons que, dans un répertoire, nous désirons sélectionner toutes les chaînes de caractères<sup>[2\)](#page--1-0)</sup> dont la rédaction contient **3 a** contigües (**aaa**).

Cette chaîne recherchée, formée des 3 **a** contigües (**aaa**), encadrée ou non d'autres lettres quelconques, se nomme dans son ensemble : un motif.

Pour décrire précisément ces **motifs** à un programme, on utilise des expressions régulières ou regular expression (ou encore un **regexp** en abrégé courant).

### **Syntaxes**

Pour ces **regexp**, différents programmes utilisent différentes syntaxes, de ce fait leurs symboliques peuvent être différentes il faut donc bien distinguer le contexte où interviennent les **regexp**.

Par exemple, un **regexp** destiné à l'utilisation d'une commande [sed,](http://debian-facile.org/doc:systeme:sed) [find,](http://debian-facile.org/doc:systeme:find) [locate](http://debian-facile.org/doc:systeme:locate) ou [grep,](http://debian-facile.org/doc:systeme:grep) devra être écrit différemment que dans le contexte de l'utilisation d'une commande **bash** (voir : [Bash - Les](http://debian-facile.org/doc:programmation:shell:les-metacaracteres) [metacaractères \(Pattern - Glob\)](http://debian-facile.org/doc:programmation:shell:les-metacaracteres)).

Idem pour des contextes différents…

Pour être clair dans ce wiki,

- 1. nous indiquerons le terme **REGEXP** pour ce qui concerne le contexte find locate grep sed
- 2. et nous utiliserons le terme **GLOB** pour ce qui concerne le contexte du bash.

## **Illustration**

**Pour find - locate - grep - sed**

Avec : pl [oi]p les caractères *crochets* [ ] définissent les **regexp** concernant les chaînes de caractères plop plip.

**Pour bash :**

Pour avoir la même expression avec bash, il faudra écrire :  $p1\{o,i\}p$ . Nous voyons donc que dans le contexte **bash**, il faudra utiliser<sup>[3\)](#page--1-0)</sup> les caractères accolades  $\{ \vert \}$  pour définir les **glob** concernant les mêmes chaînes de caractères plop plip.

#### **Conclusion**

Il y a donc bien lieu d'*utiliser les bons termes* pour rédiger une commande au résultat identique selon le bon contexte.

C'est pourquoi ce tuto s'attache particulièrement à différencier ce contexte d'utilisation.

## **REGEXP - Utilisation pour sed find grep locate**

Dans ce tuto, nous allons donc nous intéresser aux **regexp** utilisées par **sed**, **find**, **grep** et **locate** (sensiblement les mêmes).

### **Préparation pour executer les TP**

Nous allons ici utiliser [vim,](http://debian-facile.org/doc:editeurs:vim:vim) l'éditeur fétiche des amoureux du terminal ! <sup>1</sup>

Pour réaliser les TP mis en exemple dans ce tuto, il vous faut préparer ces répertoires et fichiers. Créer le repertoire /home/user/tuto regexp :

mkdir  $\sim$ /tuto regexp

Compléter ce répertoire comme indiqué dans les TP qui suivent. Nous seront ainsi fin prêts pour réaliser les TP mis en exemple dans ce tuto !

#### **TP-01**

Créer le fichier abraca et y inscrire le mot : Abracadabrantesque ainsi :

vim ~/tuto regexp/abraca

et écrire :

Abracadabrantesque

Documentation - Wiki - http://debian-facile.org/

Enregistrer et quitter vim.

À suivre… **smolski** le 10/01/2013

## **Les caractères regexp**

Ces caractères suivants ont un statut particulier dans les **regexp** :

- L'accent circonflexe : ^
- Le point : .
- Les crochets doubles : [ ]
- Le signe dollar : \$
- L'étoile : \*
- Les accolades doubles : { }
- L'anti-slash : \

Avec les **regexp**, les shells effectuent certaines substitutions dans les commandes entrées par les utilisateurs avant de les exécuter.

#### **Les caractères**

La première chose que l'on veut pouvoir reconnaître avec des motif, ce sont les mots que l'on peut écrire sans **REGEXP**.

#### **Exemple :**

#### Abracadabrantesque

Toutes ces lettres sont des caractères pouvant former une regexp. Abracadantesque est donc déjà en soi une REGEXP reconnaissant exactement le mot Abracadabrantesque.

#### **Les jokers**

A.racadabrant….e

Comme vous l'aurez compris, les points . signifient n'importe quel caractère. La chaîne ci-dessus est dans son ensemble une **REGEXP** qui reconnaît exactement les caractères entrant dans le mot recherché.

En effet, . (le point) est un caractère spécial reconnaissant n'importe quel caractère.

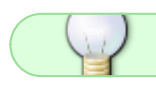

On appelle aussi ce caractère un joker<sup>[4\)](#page--1-0)</sup>

## **Les caractères échappés**

Tous nos caractères spéciaux ont des significations particulières, nous l'avons vu avec le .<sup>5</sup>, c'est vrai pour les autres.

Ainsi, pour reconnaître chacun d'eux en tant que caractère non spécial, il faut l'échapper par un \<sup>[6\)](#page--1-0)</sup>.

Ainsi la combinaison : \.<sup>[7\)](#page--1-0)</sup> reconnaît simplement . <sup>[8\)](#page--1-0)</sup>

Comme la combinaison : \\<sup>[9\)](#page--1-0)</sup> reconnaît \<sup>[10\)](#page--1-0)</sup>

Ou encore la combinaison :  $\lambda$ ,  $\lambda$ ,  $\lambda$ <sup>[11\)](#page--1-0)</sup> reconnaît  $\lambda$ <sup>[12\)](#page--1-0)</sup>

Eh oui ! $\Theta$ 

### **Les caractères répétition**

Quand on ne sait pas combien de fois un caractère va apparaître, on l'indique avec une étoile \*

#### **Exemple** :

Ah\* reconnaît aussi bien « Ah » que « Ahhhhhhhhhhhhhhhhhhhhhhhhhh » ou même « A »

Quand on ne sait pas si un caractère va apparaître une fois ou jamais, on l'indique avec un point d'interrogation échappé \?

#### **Exemple** :

La **REGEXP** : Chevals\? reconnaît aussi bien « Cheval » que « Chevals ».

Autre exemple : coq\?uille

### **Les ensembles de caractères possibles**

- Par[lt]ez reconnaît aussi bien « Parlez » que « Partez ».
- [a-z] reconnaît n'importe quelle lettre minuscule (non altérée)2) de l'alphabet.
- [A-Za-z] reconnaît n'importe quelle lettre (non altérée) de l'alphabet.
- [0-9\-] reconnaît les chiffres et le caractère « ».

#### **Remarque :**

Il y a aussi des classes de caractères déjà prédéfinies.

#### **Tableau des classes prédéfinies** [Source](http://www.commentcamarche.net/contents/php/phpreg.php3) (merci titia)

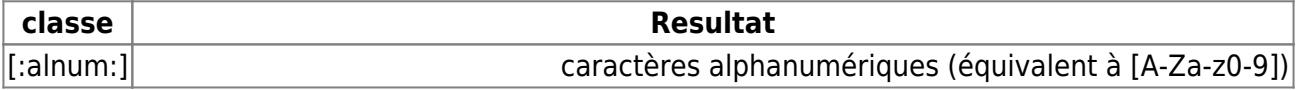

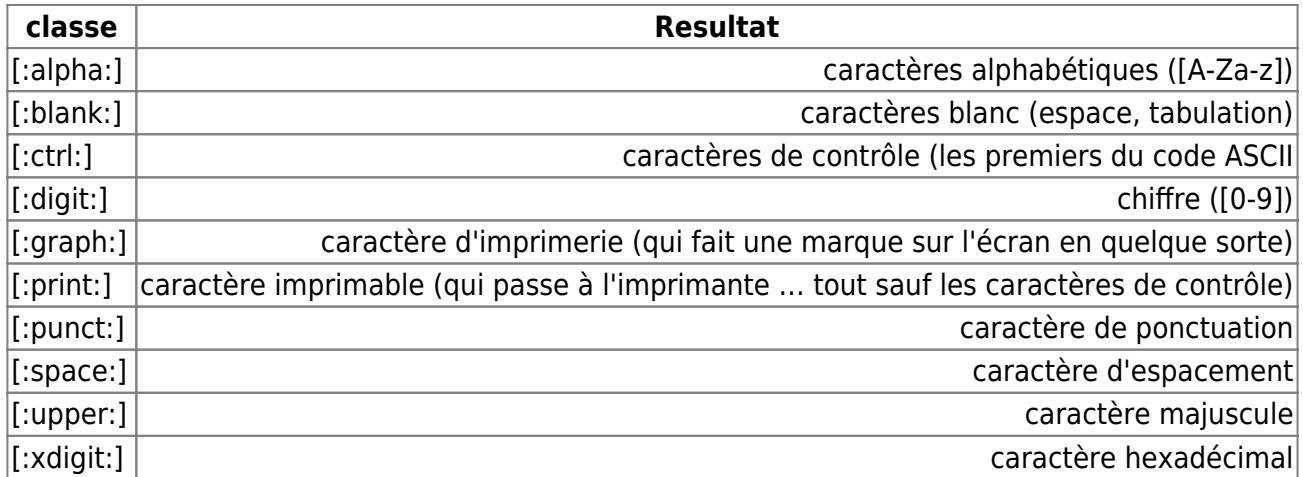

### **Les caractères interdits**

[^x] reconnaît tous les caractères sauf « x »

[^xy] reconnaît tous les caractères sauf « x » et « y »

[^a-z] reconnaît tous les caractères sauf les lettres minuscules non altérées

## **Début et fin de ligne**

^ désigne un début de ligne

\$ désigne une fin de ligne

#### **Exemple :**

^Pouet reconnaîtra le motif Pouet s'il se trouve en début de ligne.

^\$ identifie une ligne vide.

## **Combinaisons**

[ab]\* comme [ab] reconnaît aussi bien « a » que « b », [ab]\* reconnaît aussi bien « aaaaaaaaa » que « abababbbbbbbbb » ou que « babbbaaa »

Abra\*[ca]\*dabrante\? reconnaît les chaînes commençant par « Abr », suivi par un nombre quelconque de « a », puis un nombre quelconque de « c » et de « a » suivis par « dabrant », suivi ou non par « e ».

[^0-9]toto identifie les lignes contenant une chaîne toto et le premier caractère ne doit pas être un chiffre, par exemple : **atoto**, **gtoto** mais pas **1toto**, 5toto.

Et :

[^a-zA-Z] n'importe quel caractère sauf une lettre minuscule ou majuscule. Ici, attention où vous placez le point circonflexe  $\gamma$ , si vous tapez [1-3 $\gamma$ ], c'est désigner uniquement les caractères 1 2, 3 et  $\hat{ }$ .

D'une manière plus générale voici comment [ ] et (-) peuvent être utilisés :

[A-D] intervalle de A à D (A, B, C, D) par exemple **bof[A-D]** donne bofA, bofB, bofC, bofD

[2-5] intervalle de 2 à 5 (2, 3, 4, 5) par exemple **12[2-5]2** donne 1222, 1232, 1242, 1252

[2-56] intervalle de 2 à 5 et 6 (et non pas 56) (2, 3, 4, 5, 6) par exemple **12[2-56]2** donne 1222, 1232, 1242, 1252, 1262

a-dA-D] intervalle de a à d et A à D (a, b, c, d, A, B, C, D) par exemple **z[a-dA-D]y** donne zay, zby, zcy, zdy, zAy, zBy, zCy, zDy

[1-3-] intervalle de 1 à 3 et - (1, 2, 3, -) par exemple **[1-3-]3** donne 13, 23, 33, -3

[a-cI-K1-3] intervalle de a à c, I à K et 1 à 3 (a, b, c, I, J, K, 1, 2, 3)

## **Liens**

- <http://cyberzoide.developpez.com/unix/sys.php3#metachar>
- <http://www.funix.org/fr/unix/expr-sed.htm>

#### [1\)](#page--1-0)

[2\)](#page--1-0)

N'hésitez pas à y faire part de vos remarques, succès, améliorations ou échecs !

#### **CHAÎNE DE CARACTÈRES** :

Les chaîne de caractères sont des caractères accolés, un mot, une phrase ou un nom de fichier. [3\)](#page--1-0)

à la place des caractères crochets  $\left[\right]$  de l'exemple précédent [4\)](#page--1-0) En bash, le caractère joker est ? [5\)](#page--1-0) , [8\)](#page--1-0) point [6\)](#page--1-0) , [10\)](#page--1-0) anti-slash [7\)](#page--1-0) , [12\)](#page--1-0) anti-slash point [9\)](#page--1-0) anti-slash antislash [11\)](#page--1-0)

anti-slash anti-slash anti-slash point

From: <http://debian-facile.org/> - **Documentation - Wiki**

Permanent link: **<http://debian-facile.org/doc:programmation:shell:regexp>**

Last update: **05/07/2023 11:44**

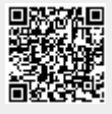